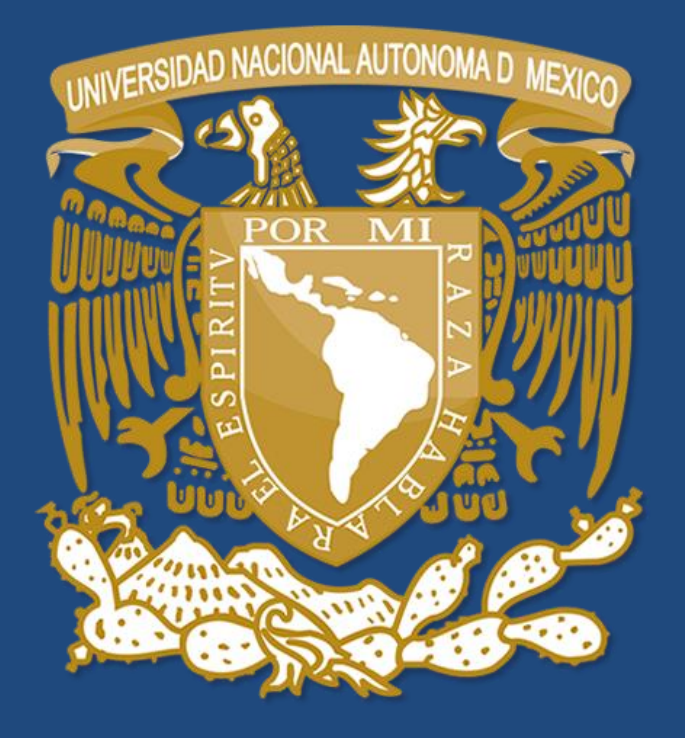

GUÍA PARA

DISEÑAR TÚ HORARIO LByEI

Antes del día de tu inscripción realiza un borrador de tu horario para evitar el empalme de asignaturas y visualizar mejor tus posibles opciones.

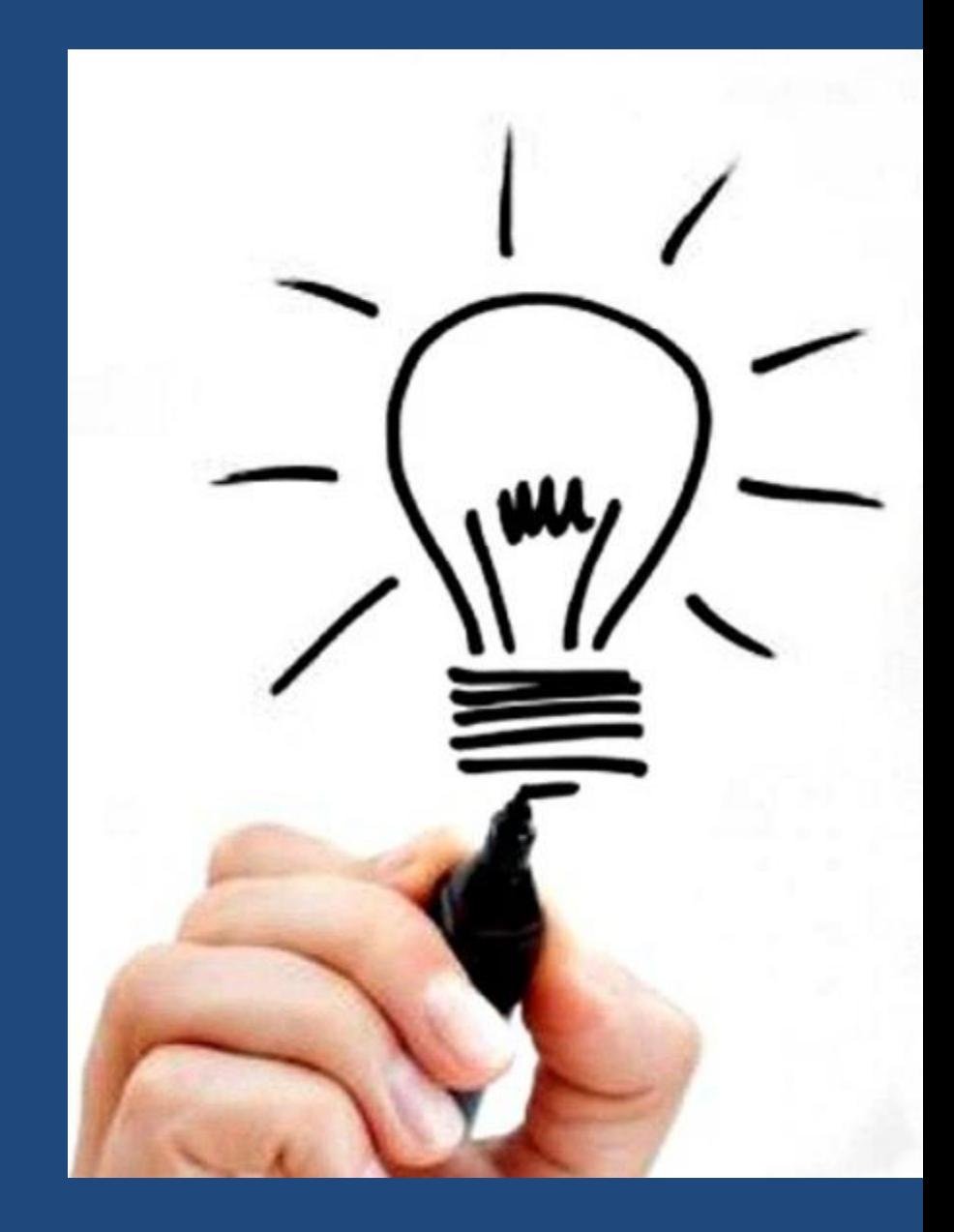

# **PASO 1**

CON BASE EN EL MAPA CURRICULAR DE TU PLAN DE ESTUDIOS, VERIFICA LAS ASIGNATURAS QUE DEBES INSCRIBIR SEGÚN EL SEMESTRE QUE CURSARÁS

Links a mapas curriculares:

Licenciatura en Bibliotecología y Estudios de la Información

#### Plan **2003**

colegiodebibliotecologia.filos.unam.mx/wpcontent/uploads/2018/11/1104 PLAN\_2002\_MAPA\_CURRICULAR.p

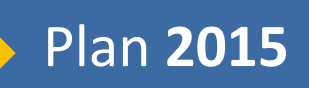

[colegiodebibliotecologia.filos.unam.mx/wp](colegiodebibliotecologia.filos.unam.mx/wp-content/uploads/2019/05/Mapa-2014.pdf)content/uploads/2019/05/Mapa-2014.pdf

# M A P A C U R R I C U L A R (PLAN 2015)

#### SEMESTRE (VERTICAL)

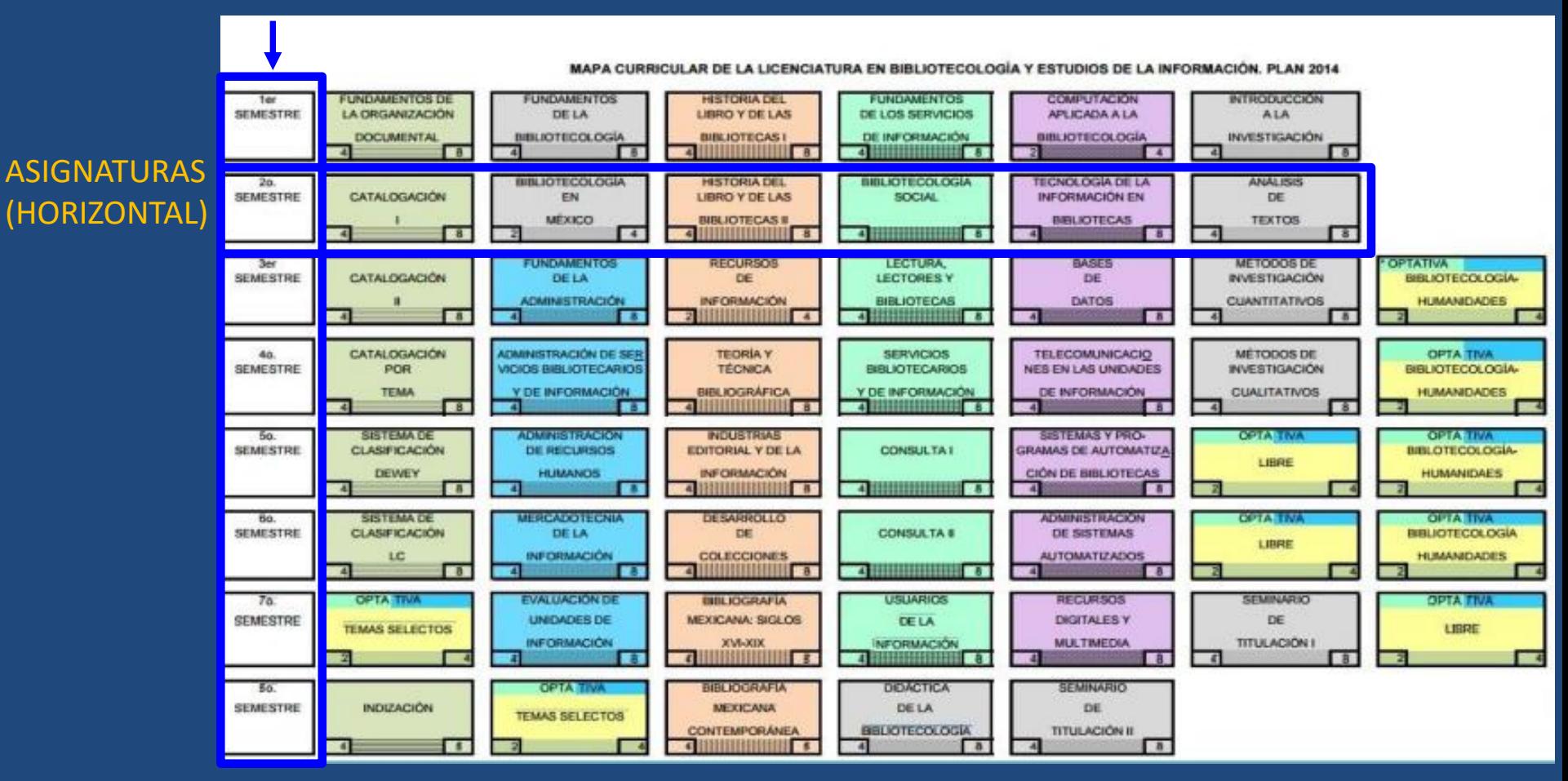

#### <colegiodebibliotecologia.filos.unam.mx/wp-content/uploads/2019/05/Mapa-2014.pdf>

#### • Recuerda que debes tomar cuatro humanísticas, tres libres y dos de temas selectos como se muestra en el folleto:

[http://colegiodebibliotecologia.filos.unam.mx/wp](http://colegiodebibliotecologia.filos.unam.mx/wp-content/uploads/2019/06/Gu%C3%ADa-para-elecci%C3%B3n-de-optativas.pdf)content/uploads/2019/06/Gu%C3%ADa-paraelecci%C3%B3n-de-optativas.pdf

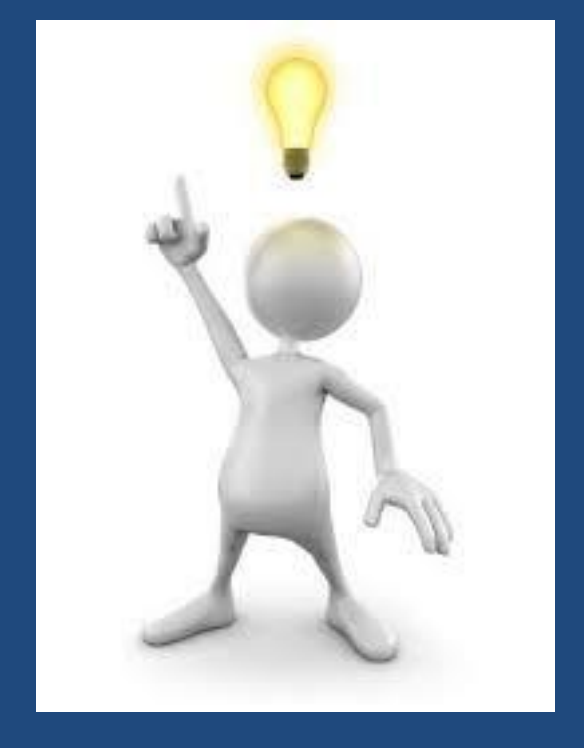

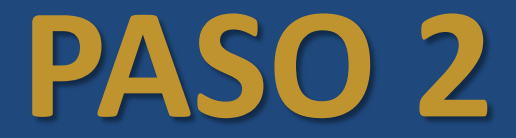

### INGRESA A: HORARIOS ORDINARIOS 2020-1

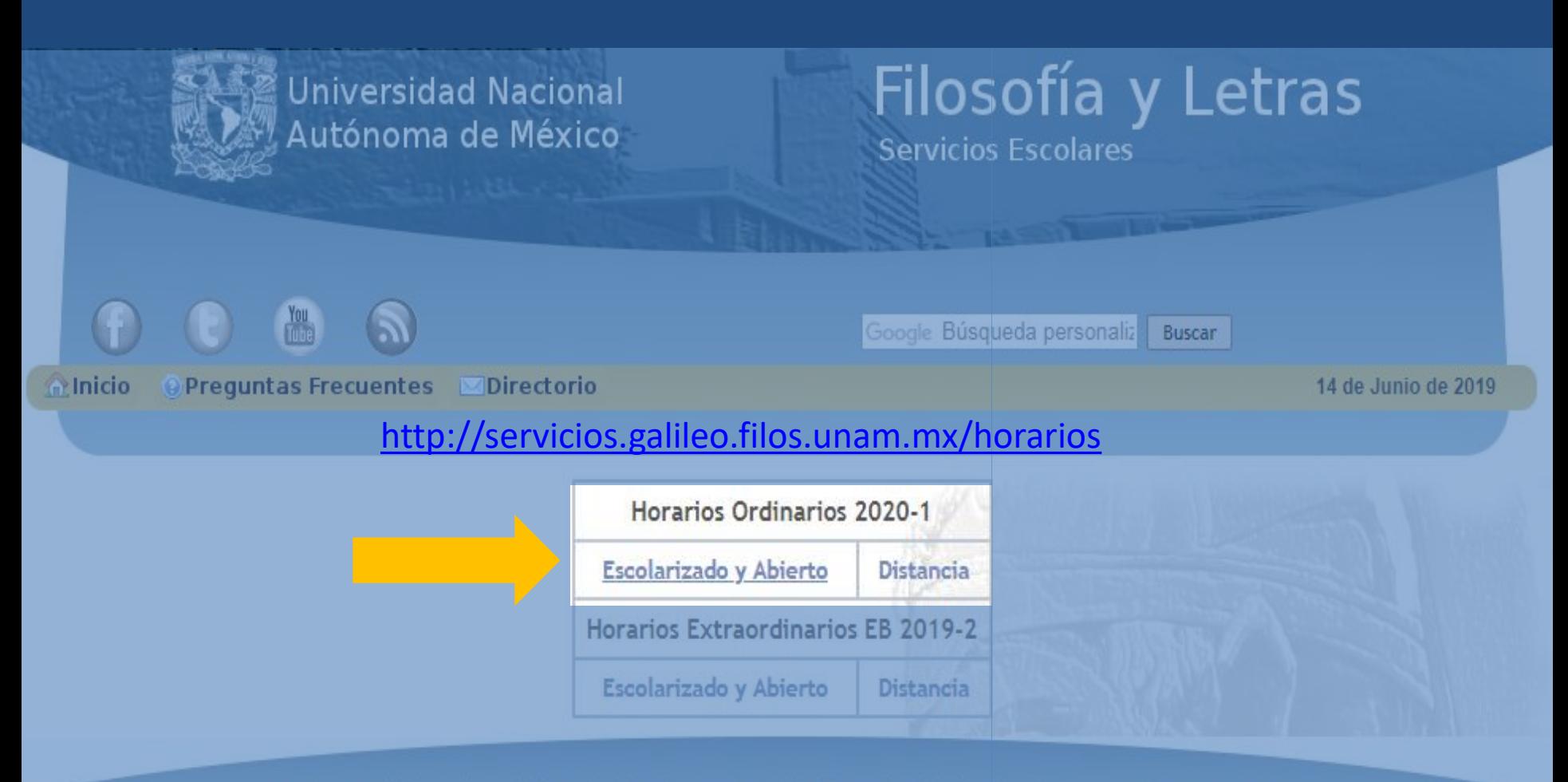

#### Según el plan que te corresponda

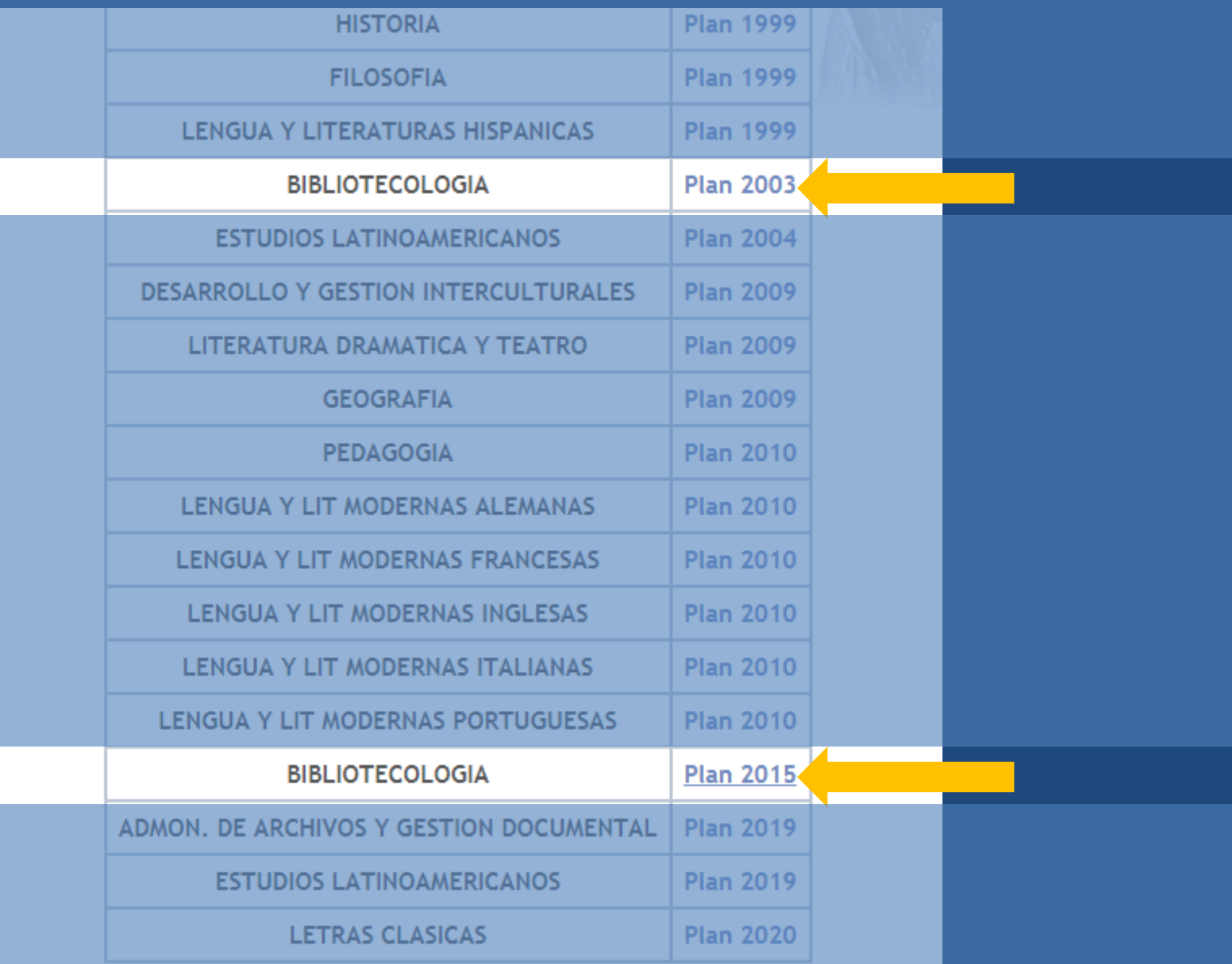

### Busca las materias que corresponden según tu semestre de acuerdo a tu mapa curricular

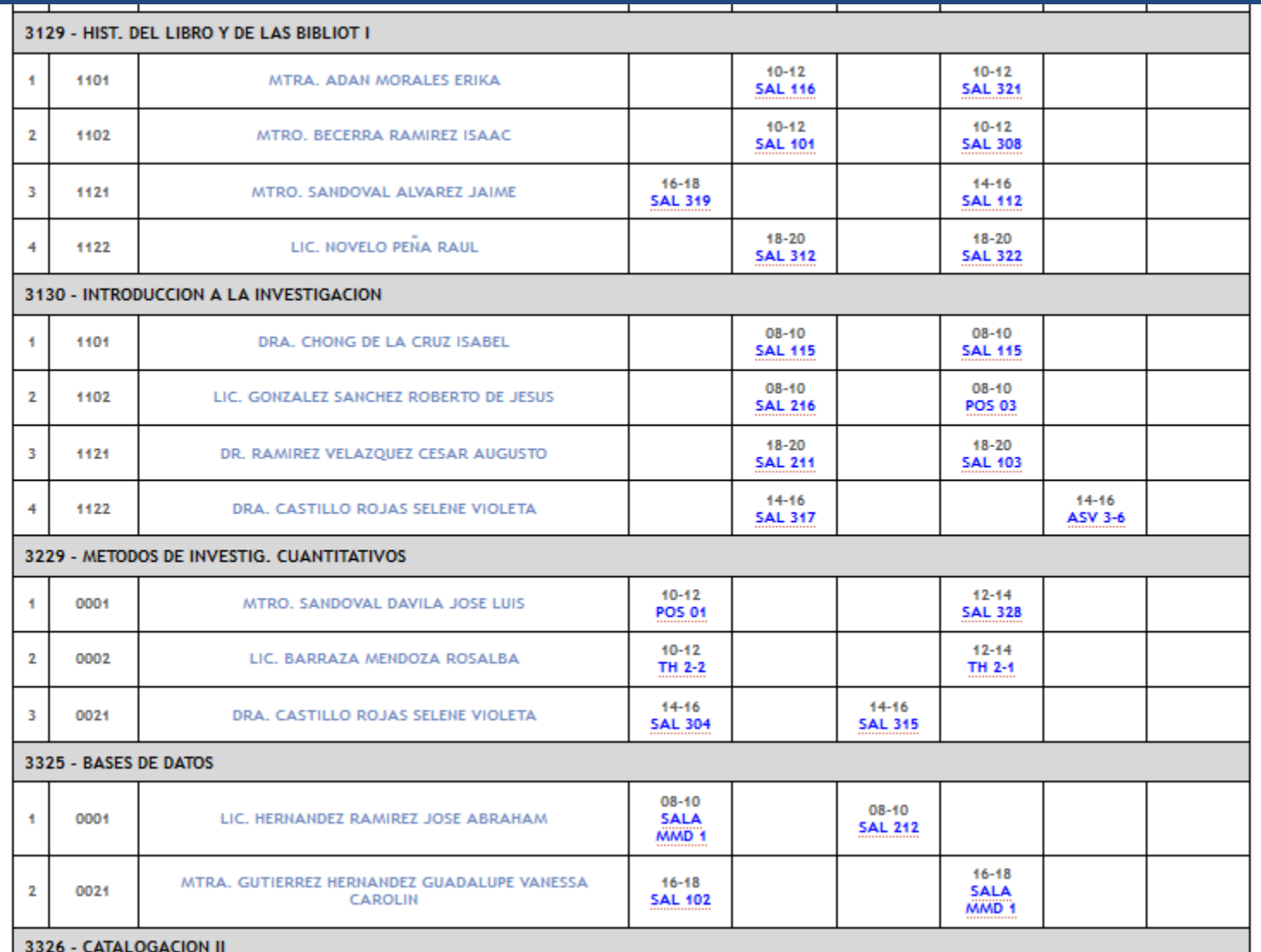

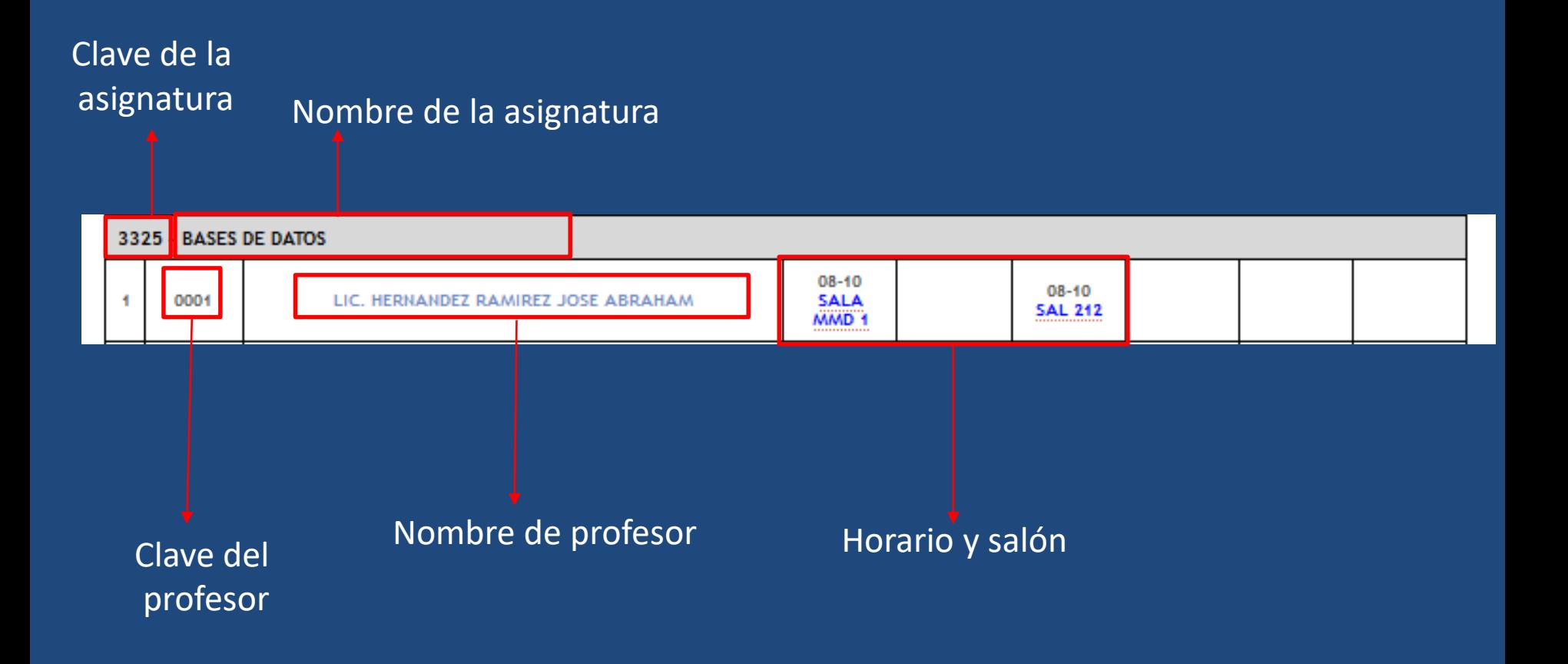

\* Al momento de inscribirte, solamente necesitarás las claves de asignaturas y profesores.

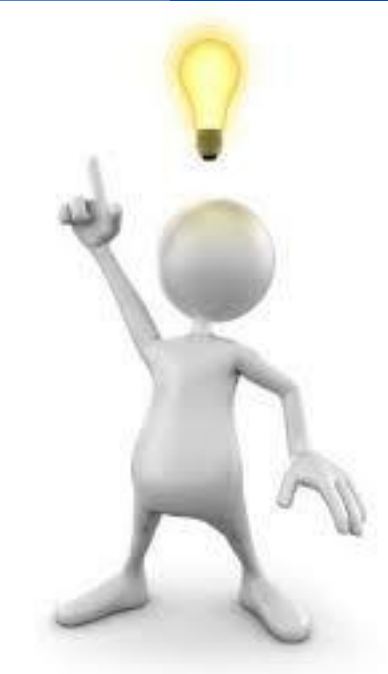

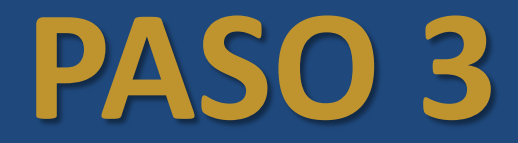

## INSCRÍBETE SEGÚN EL DÍA QUE TE CORRESPONDE

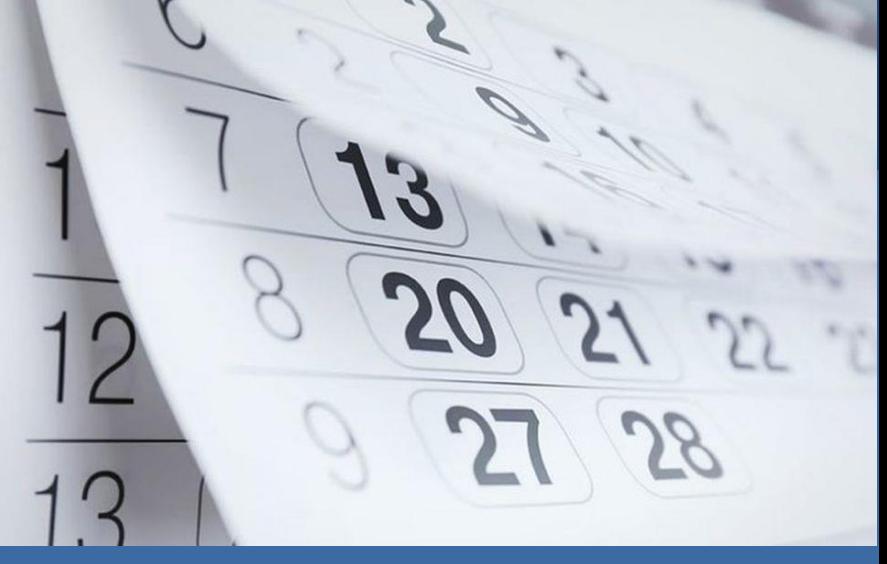

### Checa el calendario de inscripción:

rvicios.galileo.filos.unam.mx/

Link a pagina de inscripción: ifyl.galileo.filos.unam.mx/registro

Manual de inscripción / reinscripción: /servicios.galileo.filos.unam.mx/ma

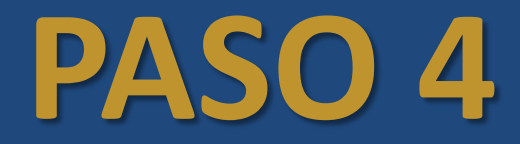

### DESCARGA TU COMPROBANTE DE INSCRIPCIÓN EN: <http://servicios.galileo.filos.unam.mx/tira>